# **QGIS Application - Bug report #10322 Scalebar bug in print composer**

*2014-05-22 01:40 AM - Arthur Vignacq*

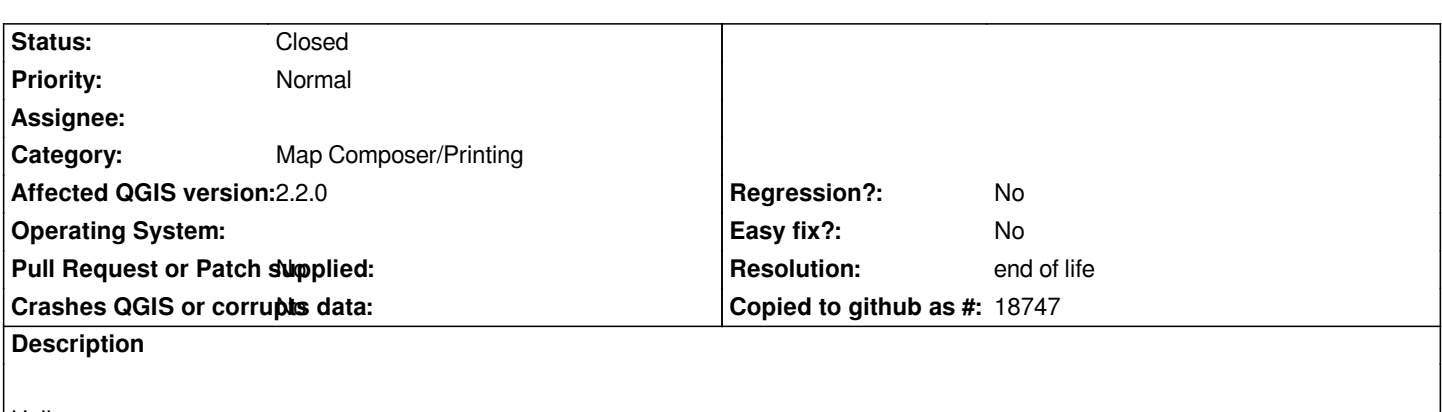

*Hello,*

*I know this bug happened in version 1.6 but looks like it was closed.*

*We have made a model, and one day the scalebar went crazy.*

*As you can seen it has enormous numbers and can't be click.*

*The other scale bar on the bottom of the page was added to test an export.*

*When exported only the new scalebar appear and not the crazy one (that"s fortunate).*

*Cheers*

# **History**

# **#1 - 2014-06-21 08:00 AM - Jürgen Fischer**

*- Category set to Map Composer/Printing*

# **#2 - 2014-06-21 03:46 PM - Nyall Dawson**

*Do you still have the project containing this bad scale bar? If so, can you attach it to this report?*

### **#3 - 2014-06-28 07:36 AM - Jürgen Fischer**

*- Target version changed from Version 2.2 to Future Release - Lower Priority*

### **#4 - 2014-07-07 06:19 AM - Arthur Vignacq**

*- File Base\_Arthur\_v2.qgs added*

*- File Hydro.qpt added*

*Still have this problem even worse with 2 wrong and fake scale in the composer ... I've attached project and composer model files.*

*Cheers*

### **#5 - 2014-07-07 07:14 AM - Giovanni Manghi**

*- Status changed from Open to Feedback*

#### *Arthur Vignacq wrote:*

*Still have this problem even worse with 2 wrong and fake scale in the composer ...*

*I've attached project and composer model files.*

*Cheers*

*I'm not sure if the project file without the data can be used to replicate the issue. Can you attach also the data (or a sample of, enough to replicate the issue)?*

#### **#6 - 2014-07-30 05:14 AM - Denis Rouzaud**

- *OS version deleted (10.8.5)*
- *Operating System deleted (Mac osX)*
- *File composer.xml added*

*I recently had a problem with a scale bar which got a pagey=nan*

#### *That led to:*

- *initial zoom percentage as nan (on ubuntu, nothing show and composer unsable on windows)*
- *cannot pan on the whole composer when zooming in (only top left corner can be viewed)*

*See attached composer.*

# **#7 - 2014-11-28 02:34 AM - Denis Marin**

*- Target version changed from Future Release - Lower Priority to Version 2.6*

*I have problems with the scale bar in composer. The map unity shows good values but not in metres.*

### **#8 - 2015-11-07 11:25 AM - Giovanni Manghi**

*- Target version deleted (Version 2.6)*

# **#9 - 2015-12-27 01:20 PM - Giovanni Manghi**

*can anyone say if this is still an issue in the latest releases? If yes, can anyone attach a project with layouts* **and** *data?*

### **#10 - 2016-01-29 05:18 AM - amedeo fadini**

*- File layout\_scalebar\_10322.zip added*

*Not sure if it's the same bug, but I've noticed a strange behaviour with the scalebar today. I'm using 2.13 and 2.8.5. See attached project and data.*

*- layers are in EPSG:3003*

*- Project CRS 4258 OTF*

*Setting scale 1:2000 100 units of scalebar are 25mm, scale of printed map consistent with this (it's about 1:4000); setting scale 1:1000 100 units of scalebar are 71mm, scale of printed map is NOT consistent (about 1:1900).*

# **#11 - 2016-05-23 09:29 AM - Giovanni Manghi**

*- Status changed from Feedback to Open*

# **#12 - 2017-05-01 01:08 AM - Giovanni Manghi**

- *Regression? set to No*
- *Easy fix? set to No*

# **#13 - 2019-03-09 03:12 PM - Giovanni Manghi**

- *Resolution set to end of life*
- *Status changed from Open to Closed*

*End of life notice: QGIS 2.18 LTR*

# *Source:*

*http://blog.qgis.org/2019/03/09/end-of-life-notice-qgis-2-18-ltr/*

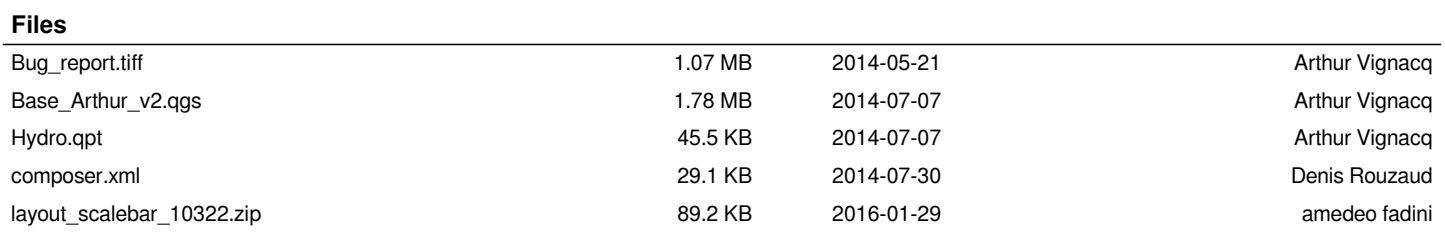